#### **Tab Runs/Cost Audit Reports** Updated: March 3, 2014

### **Attn: Hospitals, RTC, FQHC, Hospice, Rural Clinics Home Health Tab Runs/Cost Audit Reports**

Presented by: Xerox State Healthcare, LLC Provider Relations

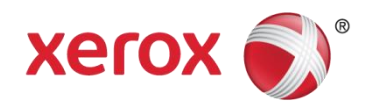

## Topics of this workshop-webinar

- Regular Tab Run Process
- On-Request Tab Run Process
- New On-Request Form
- Reports Produced from a Request
- Retrieving Your Reports
- Resources

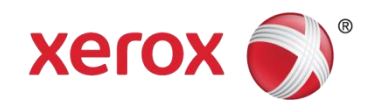

# **Regular Tab Run Process**

Paid Claims Reports (a.k.a. Tab Runs) are used to complete annual cost audits and are produced for all hospitals, residential treatment providers, FQHC's, hospice providers, rural clinics, home health providers, and hospital-based rural clinics.

Regular Tab Runs are processed at the end of each month. Providers whose fiscal year end is either one month prior, or three months prior, to the run are included. The subsequent Tab Run reports are posted on the NM Medicaid website in PDF files.

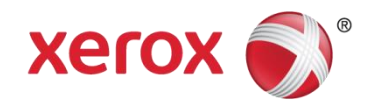

# **On-Request Tab Run Process**

Providers who need Tab Runs/Cost Audit Reports outside the regular reporting schedule can make a request by sending the required information in an email to [ABQOPS@Xerox.com](mailto:ABQOPS@Xerox.com).

A new Tab Run/Cost Audit Request form is available for you to use. But if you are unable or prefer not to use the form, you may simply send all of the required information in an email. The required information includes:

- a. Requestor ID this is the Medicaid ID of the person making the request
- b. Requested Provider ID this is the Medicaid ID of the provider(s) that will appear on the reports
- c. (In most cases, a & b will be the same provider ID)
- d. Selection of Summary or Detail identification of the type of reports being requested (see break out of reports below)
- e. Service Period From & To Dates these dates indicate which claims to include based on dates of service
- f. Pay Period From & To Dates these dates indicate which claims to include based on paid dates

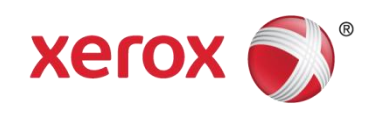

# **New On-Request Form**

To streamline the request process, we have created a new:

[Tab Run/Cost Audit Request Form](file://abq01/shared/Tab Runs-Cost Audit/Tab Run-Cost Audit Request Form.docm) that you can fill out and submit to [ABQOPS@Xerox.com.](mailto:ABQOPS@Xerox.com)

The form is a Microsoft Word document. A copy of it appears below. If for any reason you are not able to use this form, you may send the required information (identified below) in an email.

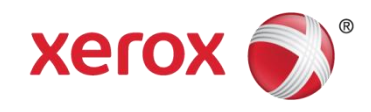

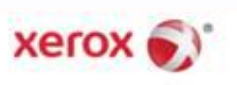

#### Tab Run/Cost Audit Request

This form should be used to request Tab Run/Cost Audit reports from Xerox. (NOTE: You need to Enable<br>Macros/ActiveX for this form to work correctly. If you have this functionality disabled, a Security Warning bar will appearabove.)

Please fill in the following information and submity our request via email to ABQOPS@Xerox.com. Once your request has been processed, the Tab Run/Cost Audit reports will be available in.pdf files on the WEB.

If you have any questions, please send an email to the address identified above.

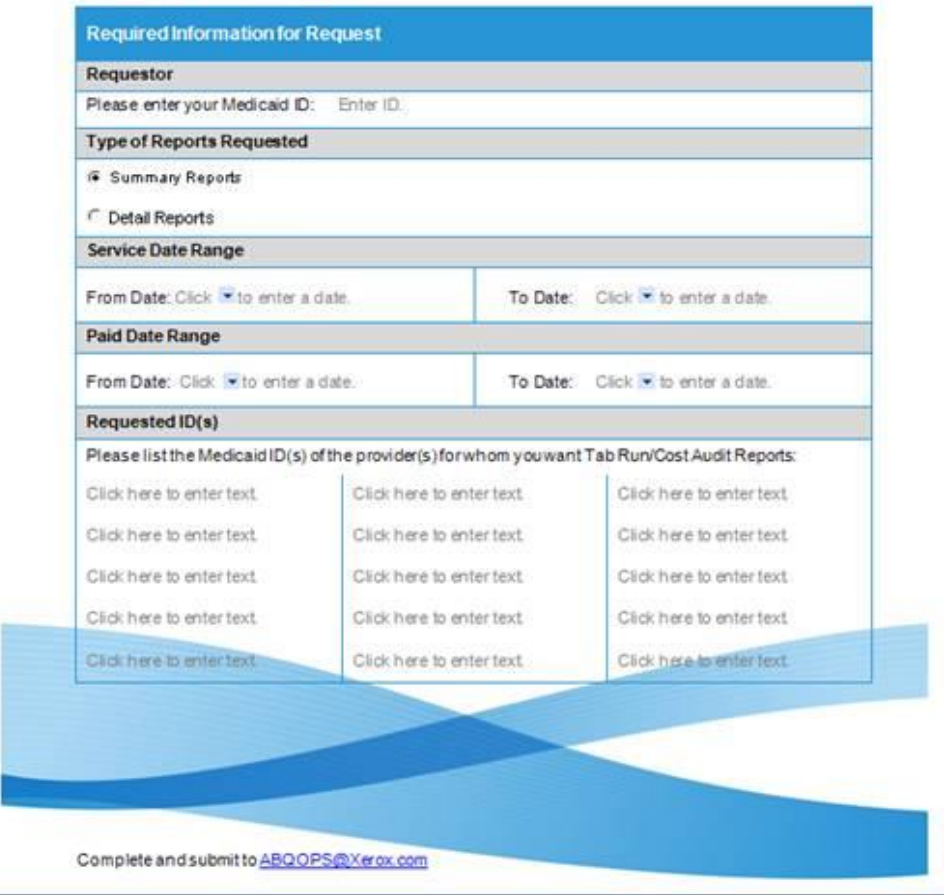

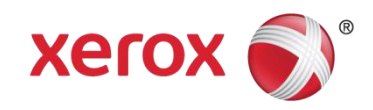

# **Reports Produced from a Request**

A Summary selection will produce the following reports:

- RC720: Medicaid Paid Claims Financial Summary
- RC730: Medicaid Paid Claims Requested Period Summary
- RC740: Medicaid Paid Claims Requested Period Services Rendered Summary
- RC750: Medicaid Paid Claims Requested Period Grand Total

A Detail selection will produce all of the reports included above for Summary, PLUS the following reports:

- RC760: Medicaid Paid Claims Requested Period Detail
- RC770: Medicaid Paid Claims Requested Period Services Rendered Detail

Regardless of which selection is made, if there is TPL data, the request will also generate the following report:

• RC765: Medicaid Paid Claims TPL Detail

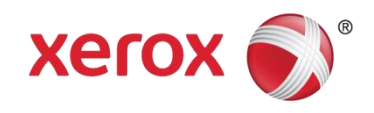

# **Retrieving Your Reports**

Once your request has been submitted and processed, the Tab Run/Cost Audit reports will be available in **.pdf files** on the WEB portal within 2 business days.

To retrieve your reports, log on to the web portal and select Reports on the left hand navigation bar. Then select Reports and Data Files. Then select PDF Reports.

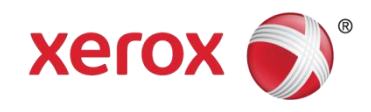

#### New Mexico Medicaid Portal

#### Logout

User logged in as [amitrao1]

**FASORGTN-NM FAS Organization** 

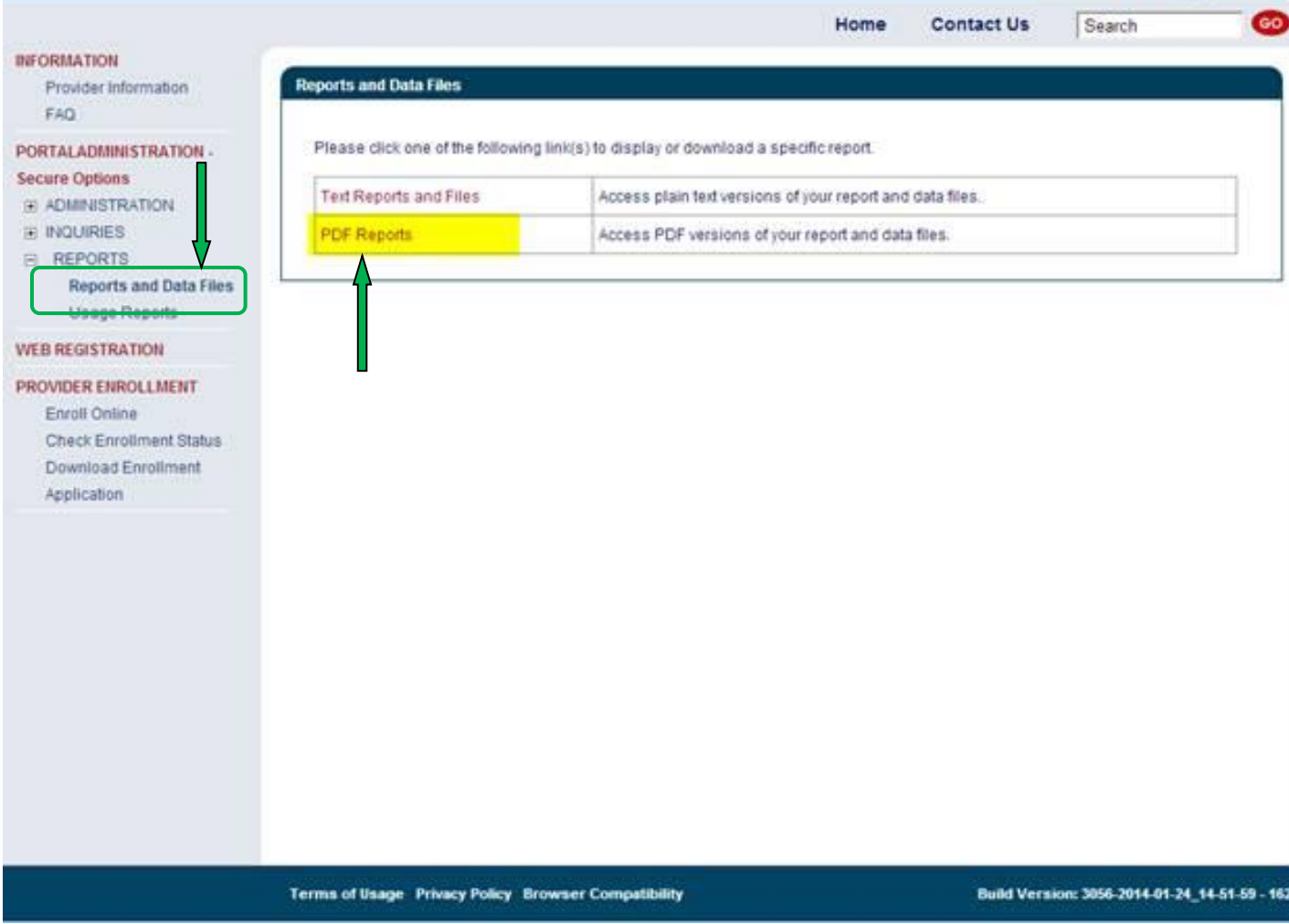

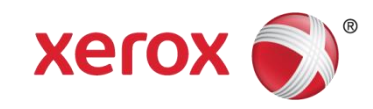

#### Your Tab Runs will be listed with your other reports. The website will retain up to six (6) iterations of these reports.

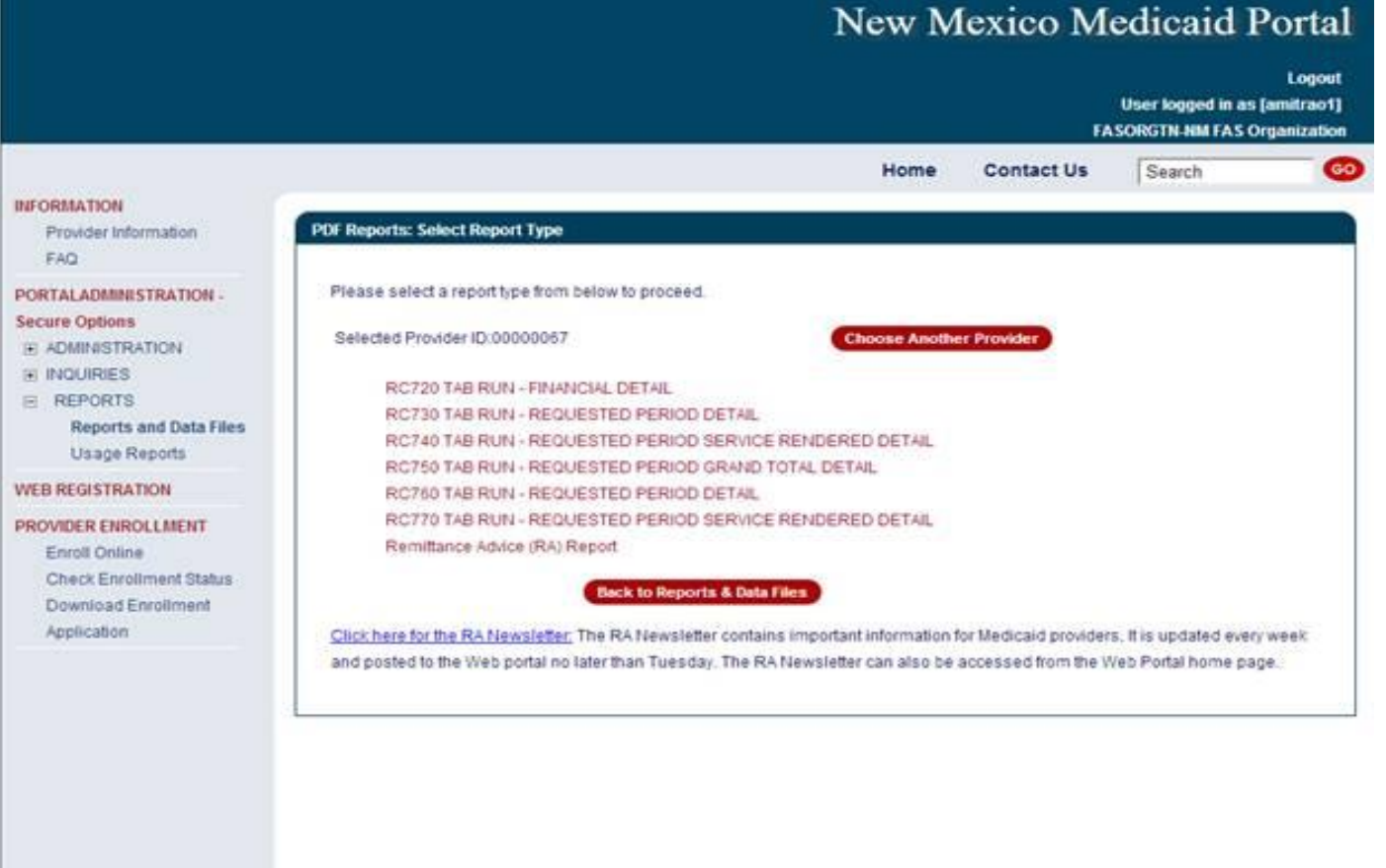

Terms of Usage Privacy Policy Browser Compatibility

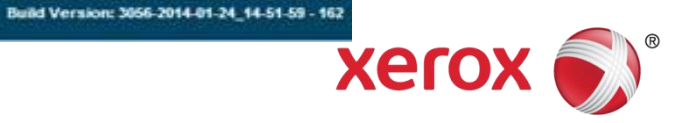

## Resources

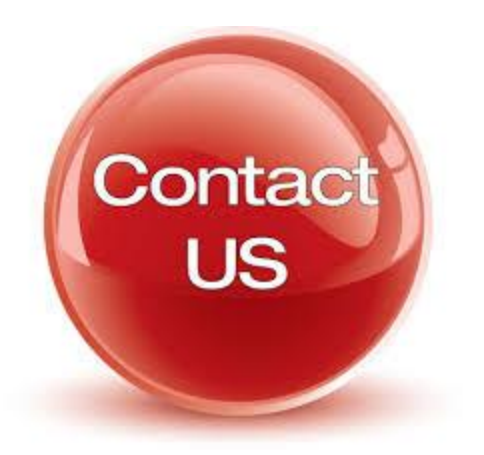

When online use: Ask Service Representative [HIPAA.Desk.NM@xerox.com](mailto:HIPAA.Desk.NM@xerox.com) [NMPRSupport@xerox.com](mailto:NMPRSupport@xerox.com)

Call Center 505-246-0710 or 800-299-7304

New Mexico Web Portal

- Provider Information section
- Links and FAQ section
- Provider Login section

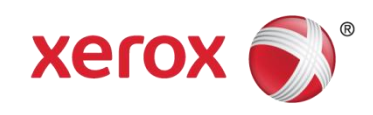